## OWLSnet Staff Procedures

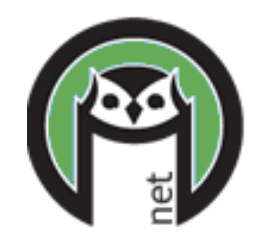

## Daily Procedures:

- 1. **Print Notices** from the website (https://www.owlsweb.org/owlsnet/notices)
- 2. **Check library email** every day a. Check your individual OWLSnet email every day if you are a Director or OWLSnet contact
- 3. **Clear Holdshelf** from the CARL-X client a. Print out reports 80 and 81 and follow instructions to move items on
- 4. **Print Router List** (CARL-X) or **pull up Fill List (**Connect) a. Check items in if found. If not found, mark items as missing
- 5. **View Unfilled Holds** (report 46) from the CARL-X client a. Check for available items owned by your library
- 6. **Look for items on the Search Shelves Report** (emailed to library)
- 7. **Look for items on the In Transit too Long** report (report 11001) from the CARL-X client
	- a. First, look on your holdshelf, then on your shelves
	- b. Check item(s) in if found

## Weekly Procedures:

- **View Unfilled Holds** (report 46) from the CARL-X client a. Check for old items and title holds for pickup at your library
- **Should be Short Loan and No Longer Short Loan** reports (emailed to library)

## Monthly Procedures: optional

- **Lost Items Report** (report 20 OR report 17)
- **New Patron Report** (report 9)
- **Items in Processing with Holds** (emailed to library)